# $\epsilon$

# KCMG-XJ21W 系列多路智能温度调节仪使用说明书

(使用此产品前,请仔细阅读说明书,以便正确使用,并请妥善保存,以便随时参考)

#### 一、 概述

KCM-XJ2 型仪表是两路温度控制仪,可以同时配接 2 路传感器,传感器输入类型可选,独立的自整定模式和 PID 参数, 同时控制 2 路温度,整机控制性能精确可靠。

#### 二、技术指标

1、 输入类型: CU50 (-50.0℃~150.0℃)、Pt100 (-199.9℃~600.0℃)、

K(0℃~1300℃)、E(0℃~700.0℃)、J(0℃~1200.0℃)、T(0℃~400℃)

- 2、控制输出:调节固态继电器 或 4-20mA 2 选 1
- 3、测量精度:±0.5%F·S±1 字,冷端补偿误差≤±2℃
- 4、工作电源: AC85~242V 50/60Hz 功耗: 小于 5W
- 5、工作环境:0~50℃,相对湿度≤85%RH,无腐蚀性及无强电磁辐射场合
- 6、外型尺寸(mm):

48×48×110 开孔尺寸:44×44

## 三、面板说明(参考):

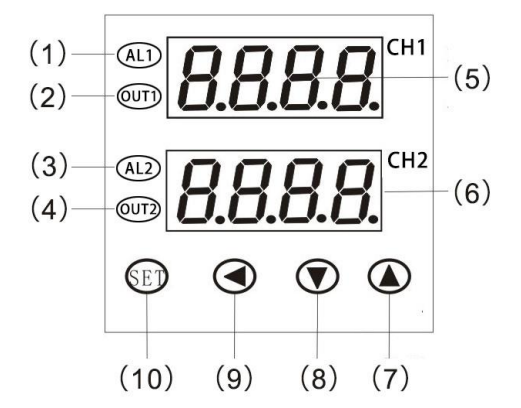

**1 ALM1:** 当此指示灯亮时,仪表对应第 1 路报警有输出。 **3 ALM2:** 当此指示灯亮时,仪表对应第 2 路报警有输出。 **2 Out1:** 当此指示灯亮时,仪表对应第 1 路主控有输出。 **4 Out2:** 当此指示灯亮时,仪表对应第 2 路主控有输出。 **5 CH1:** 正常显示情况下显示第一路测量值;在参数修改状态 下显示参数符号。

**7** 加键**:** 在参数修改、给定值修改或手动调节状态下可实现数 字的增加

**9** 移位键**:** 在修改参数状态下按此键可实现修改数字的位置移 动。

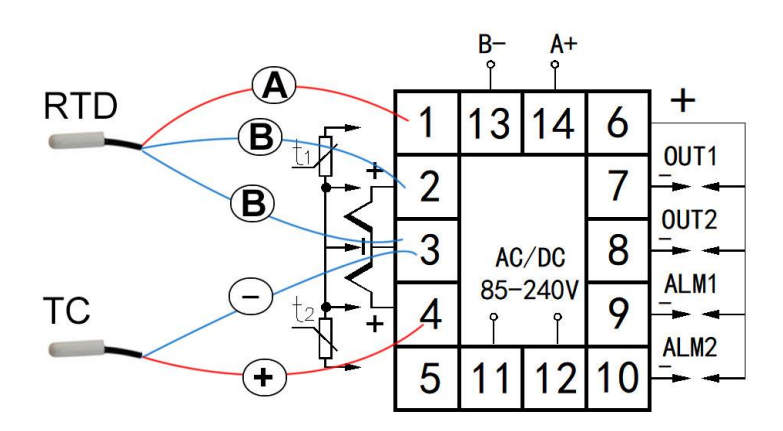

**6 CH2:** 正常显示情况下显示第二路测量值;在参数修改状态 下显示参数值。.

**8** 减键**:** 在参数修改、给定值修改或手动调节状态下可实现 数字的减小

**10** 功能键**:** 在参数修改状态,轻按此键可保存本条参数并切 换到下一条菜单直到退出修改状态。

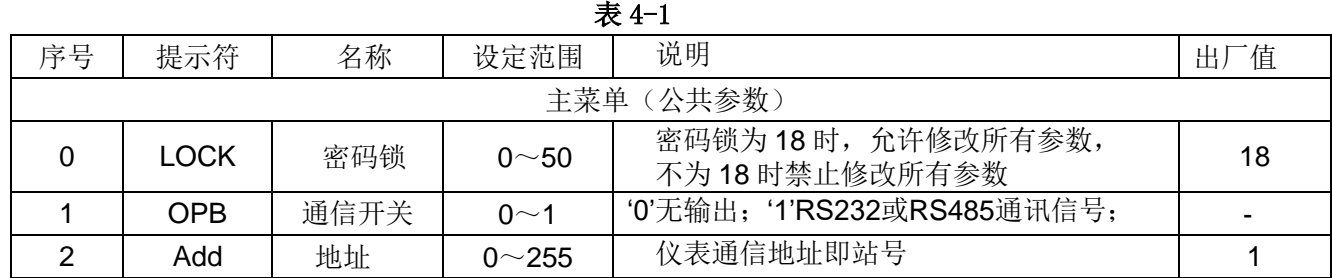

#### 四、仪表内部参数及符号:

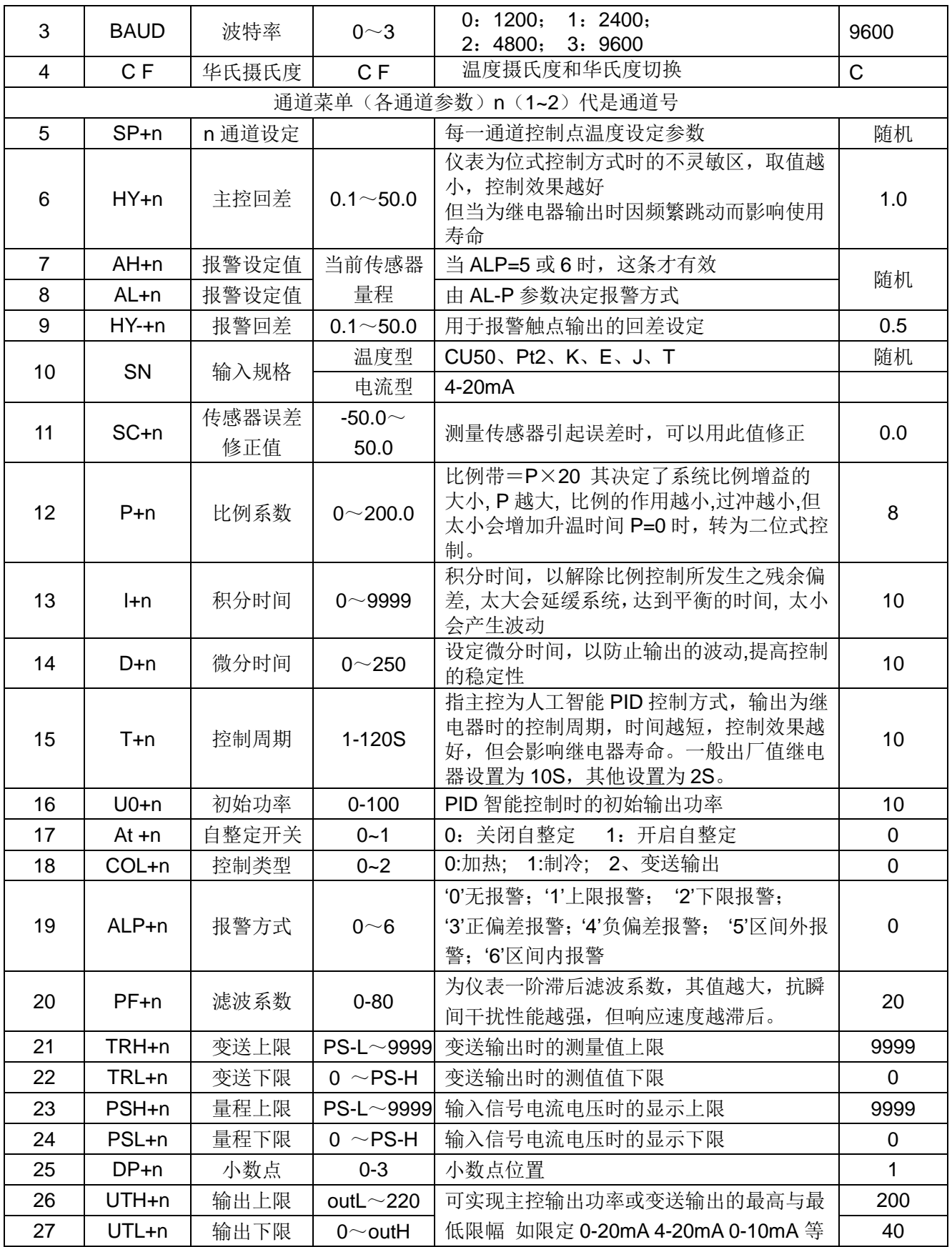

# 五、基本设置及操作

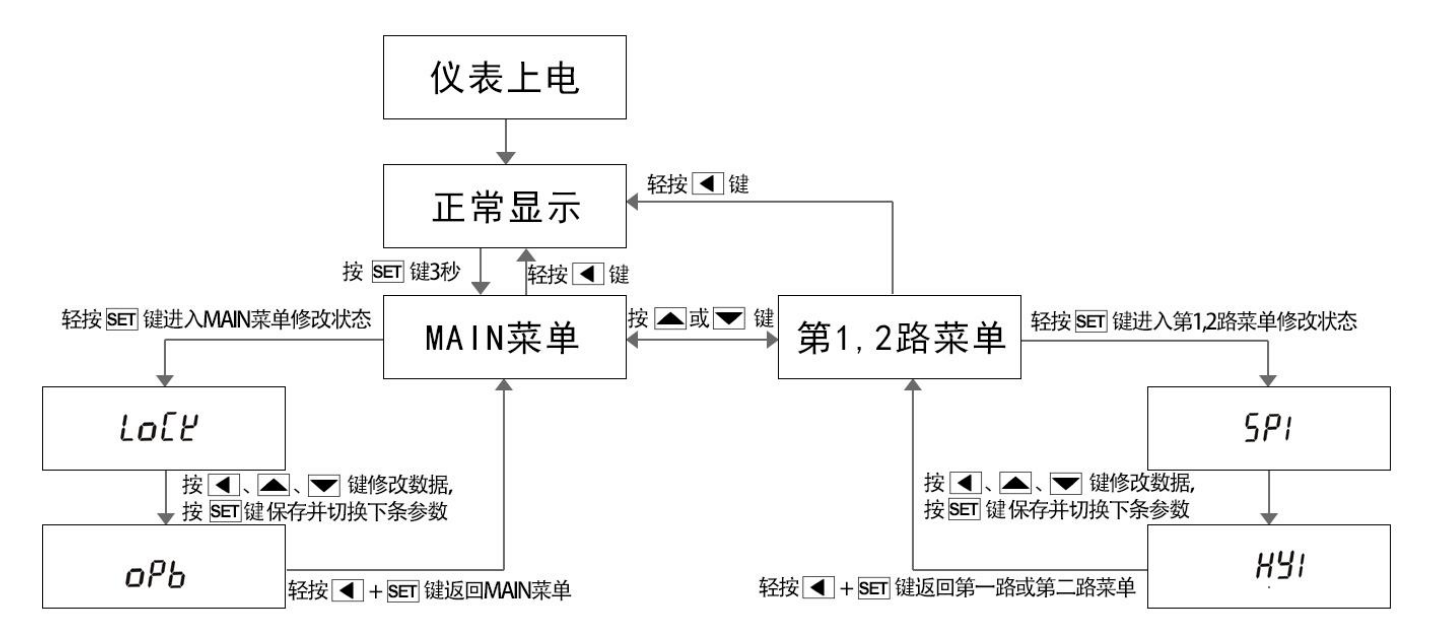

#### 1、主菜单和通道菜单的进入

1.1 按功能键(SET 键)3 秒,进入一级菜单,此时'CH1 显示窗'显示 "MAIN"和'CH2 显示窗'显示"set"。

1.2 按"▲"或"▼"键切换显示主菜单和通道菜单的提示符"MAIN"、"CH1"、"CH2"。

1.3 按功能键(SET 键)进入相应的菜单

1.4 按"◀"键则退出菜单选择界面退回到测量值显示界面

#### 2、参数设定值

可按◀、▲、▼三键来更改参数值修改完成后按 SET 键保存并进入下一个参数;各参数见上表 4-1 同时按"◀"键+SET 功能键,可以退出参数设定回到测量值显示界面

# 六、自整定操作

仪表首次在系统上使用,或者环境发生变化,发现仪表控制性能变差,则需要对仪表的某些参数如 P、I、D 等数据进行整定,省去过去由人工逐渐摸索调整,且难以达到理想效果的繁琐工作,具体时间根据工况长短不一, 以温度控制为例,方法如下:

正确连接好控制设备如: 加热板, 和温度传感器如: PT100。保证仪表可以正常控制加热设备, 并可采集显 示被加热对象的实时温度。

进入二级菜单,首先设置 好设定值 SP+N,再将回差 Hy +N 设为 0.5~1 左右,最后将 AT+N 参数值设置为 1, 仪表 进入自整定状态。整个周期估 计在 20-60 分钟不等,具体由 控制设备升降温度速率决定。

自整定过程中:N 通道上 AT+N 字符和测量值交替显 示,此时仪表为位式控制,全 程无需人工干预。经过三次自 动上下振荡之后,仪表确定出

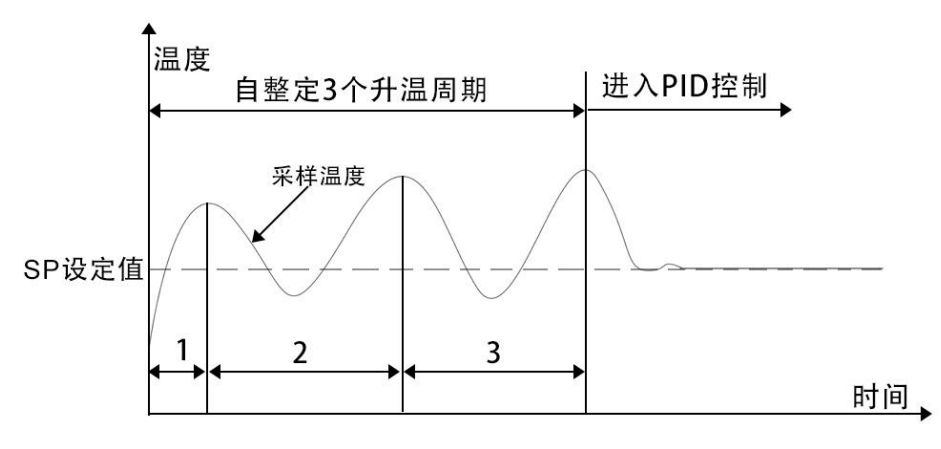

新的 P、I、D 参数并自动保存。N 通道上 AT+N 字符消失, AT+N 参数值自动变为 0, 仪表复位进入最佳 PID 控 制状态。

注:①仪表整定时中途断电,因仪表有记忆功能,下次上电会重新开始自整定。 ②自整定中,如需要人为退出,将自整定参数 AT 设置为 0 即可退出,但整定结果无效。 ③为达到自整定最佳效果,建议四个通道分时段自整定。

### 七、报警说明**:**

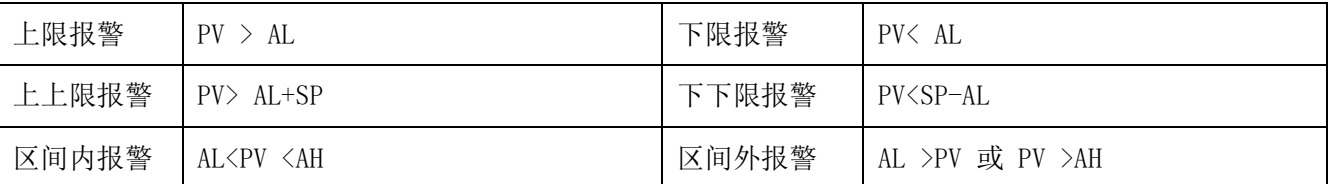

注: 测量值 PV , AL 和 SP 均为二级菜单内报警值和设定值; KCMG-XJ2 系列温控仪只有 SSR 输出的型号带报警电 压输出 0/12v 的通断信号;

# 八、线性控制案例(仅支持电流输出模块):

1.线性制冷案例:

客户要求大于 70 度永远输出 20mA,小于 40 度永远输出 4mA;在采样温度在大于 40 度并且小于 70 度时输出跟据 温度变化线性输出 4-20mA,温度越高输出电流信号越大。

参数设定(二级菜单参数):

I(积分时间)=0;D(微分时间)=0; COL(正反控制选择)=1; SP(设定值)=40;P(比列系数)=70-40=30;

2.线性加热案例:

客户要求大干 70 度永远输出 4mA, 小于 40 度永远输出 20mA;在采样温度在大于 40 度并且小于 70 度时输出跟据 温度变化线性输出 4-20mA, 温度越高输出电流信号越小

参数设定(二级菜单参数):

I(积分时间)=0;D(微分时间)=0; COL(正反控制选择)=0; SP(设定值)=70;P(比列系数)=70-40=30;

#### 九、故障分析及排除

KCMG-XJ2系列仪表采用了先进的生产工艺,出厂前进行了严格的测试,大大提高了仪表的可靠性。常见的 故障一般是操作或参数设置不当引起的。若发现无法处理的故障,请记录故障现象并及时通知当地代理商或者与 我们联系。表9-1是KCMG-XJ2系列仪表在日常应用中的几个常见故障:

| 故障现象          | 原因分析             | 处理措施               |  |  |  |  |  |  |  |
|---------------|------------------|--------------------|--|--|--|--|--|--|--|
| 仪表通电不正常       | 电源线接触不良          | 检查电源               |  |  |  |  |  |  |  |
|               | 电源开关未闭合<br>$2 -$ |                    |  |  |  |  |  |  |  |
| 信号显示与实际不符     | 1、传感器型号不匹配       | 1、检查传感器类型与仪表内部输入类型 |  |  |  |  |  |  |  |
| (显示'HH'或'LL') | 2、信号接线错误         | 参数                 |  |  |  |  |  |  |  |
|               |                  | 检查信号线<br>$2\cdot$  |  |  |  |  |  |  |  |
| 控制输出不正常       | 输出线接错            | 检查输出接线             |  |  |  |  |  |  |  |

表9-1 常见故障处理

| A | $\mathbf{B}$ | ◡ | D | $\bf E$      | l F                           | $\overline{G}$ | H                          |             | <br>$\bf K$ | ≖ | M |
|---|--------------|---|---|--------------|-------------------------------|----------------|----------------------------|-------------|-------------|---|---|
|   |              |   |   |              |                               | ப              | $\boldsymbol{\mathcal{H}}$ |             |             |   |   |
| N | 0            | P | O | $\mathbf{R}$ | $\mathbf{C}$<br>$\mathcal{D}$ | $\mathbf{r}$   | U                          | $\mathbf v$ |             |   |   |
|   | 0            | u |   |              |                               |                | ப                          | . .         |             |   |   |

附1:仪表参数提示符字母与英文字母对照表

★注:本公司将不断改进产品技术、设计及规格,如有变更,以实物为准,恕不另行通知。

# 附2:仪表信号输入和控制输出接线方式

1.接入传感器前先修改仪表 SN 参数值,该值为所接入传感器的类型,参看"表 4-1 序号 9" 2.如果输入类型为 4-20mA 等模拟量信号,还要根据变送器所示量程修改仪表参数 PSH、PSL。参看"表 4-1 序号 22 和 23"

接线方式如下图所示:

一、传感器输入接线方式

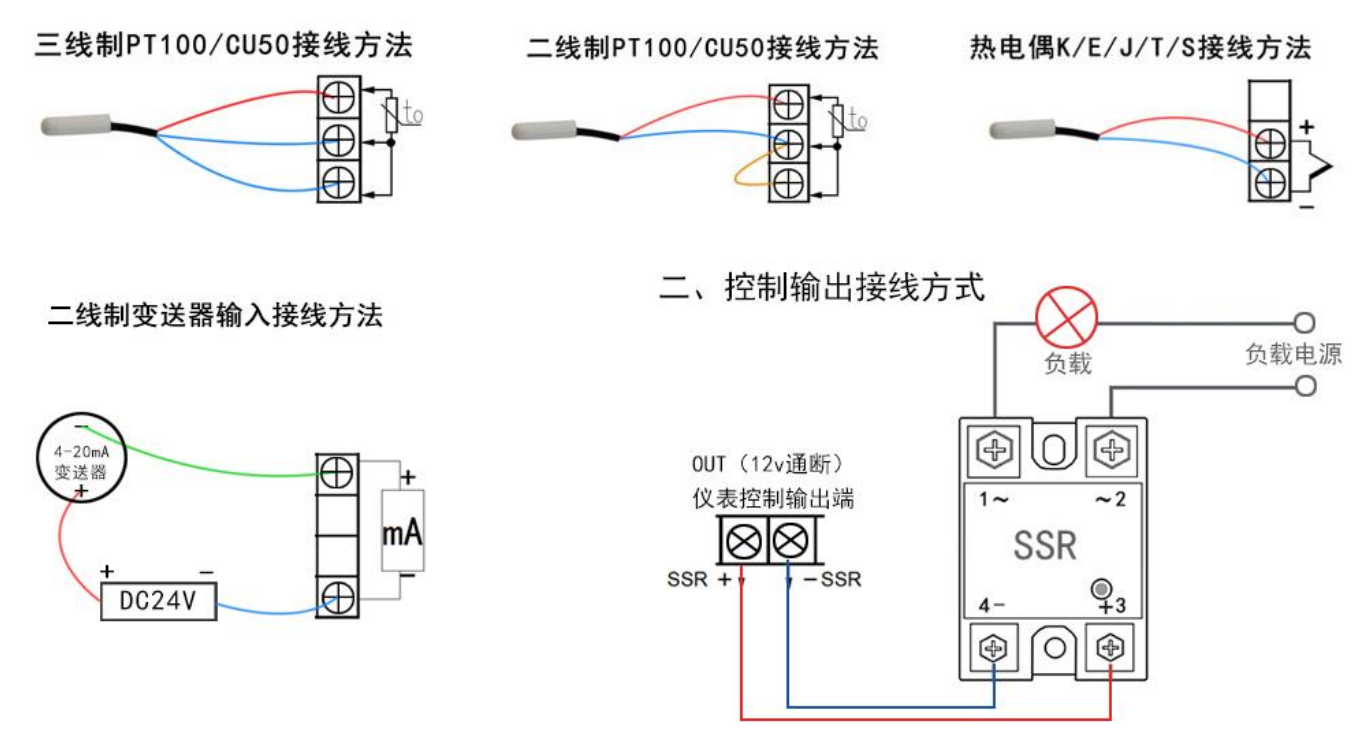

# 附3:仪表与上位机基于**Modbus-RTU**协议通讯(选配功能)

### **1**、接口规格

为与 PC 机或 PLC 联机以集中监测或控制仪表, 仪表提供 RS485 或 RS232 通讯接口, 光电隔离, 最多能接 255 台仪表。

#### **2**、通讯协议

(1) 通讯波特率为 1200、2400、4800、9600 四档可调, 数据格式为 1 个起始位、8 个数据位, 1 个停止位, 无校验位。

(2)向仪表读取一个寄存器里的数值。一应一答格式具体如下:

第1步: 主机向仪表发读某寄存器指令:

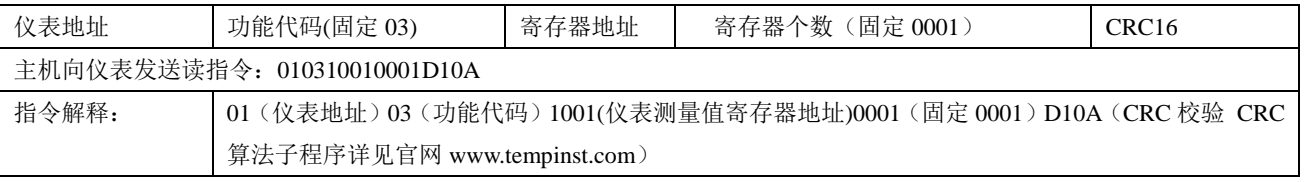

第 2 步:仪表向主机返回相应寄存器数据:

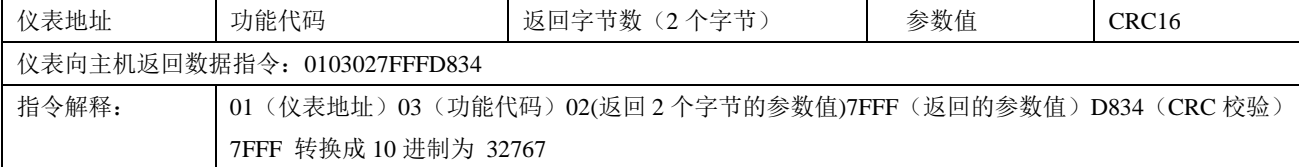

(3)向仪表第一路写入设定值 126

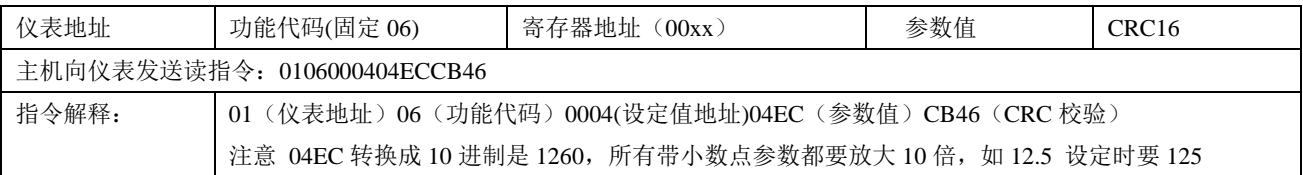

#### **3**、仪表各种寄存器地址列表

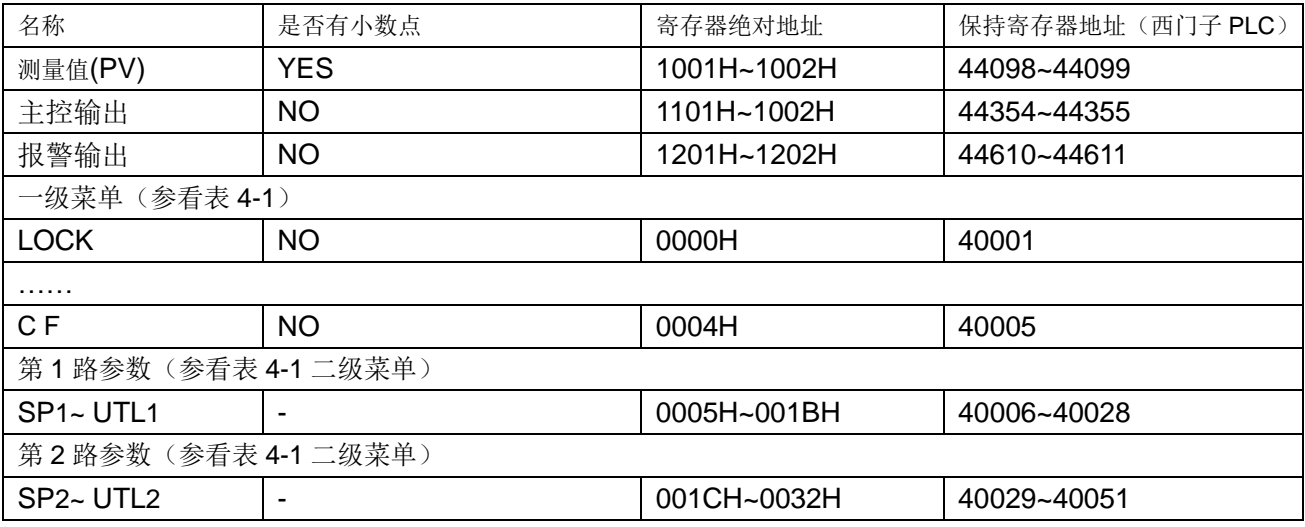

#### 4、通信常见问题:

1).仪表未对上位机读写指令作出响应?

. 仪表通信地址 ADDR 是否正确, CRC 校验码是否算正确, 指令格式是否正确

.仪表限制每条指令只能读写一个寄存器,不允许连读或连写寄存器

.如果从站有多台仪表,每次指令间隔时间是否大于 300ms

2). PLC(如西门子),触摸屏(如台达),组态软件(如组态王)怎样同仪表通信?

绝大部份的 PLC, 触摸屏, 组态软件都有 MODBUS-RTU 库, 无需用户编写 MODBUS 指令。具体操作如下:

. 配置端口参数(8个数据位,1个停止位,无校验位),超时时间(300ms),重试次数(>2次)

.向组态软件输入仪表通信地址,寄存器地址,数据格式(16 进制有符号数)及读取个数(每次读一个寄存串)